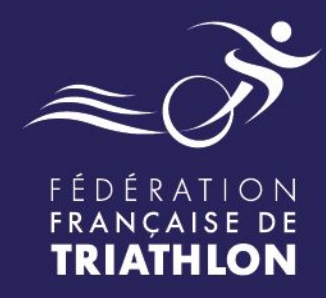

# **PROCÉDURE PASS COMPÉTITION Déclaration et facturation**

# Espace Tri 2.0

## Envie de différence ? Vibrez Triathlon!

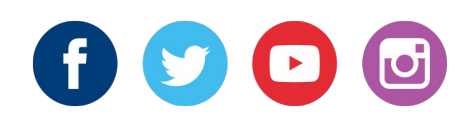

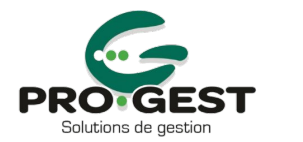

T DES IEUX OLYMPIQUES ET PARÁLYMPIOUES Liberte<br>Égalité

# **TYPOLOGIE DES PASS COMPÉTITION**

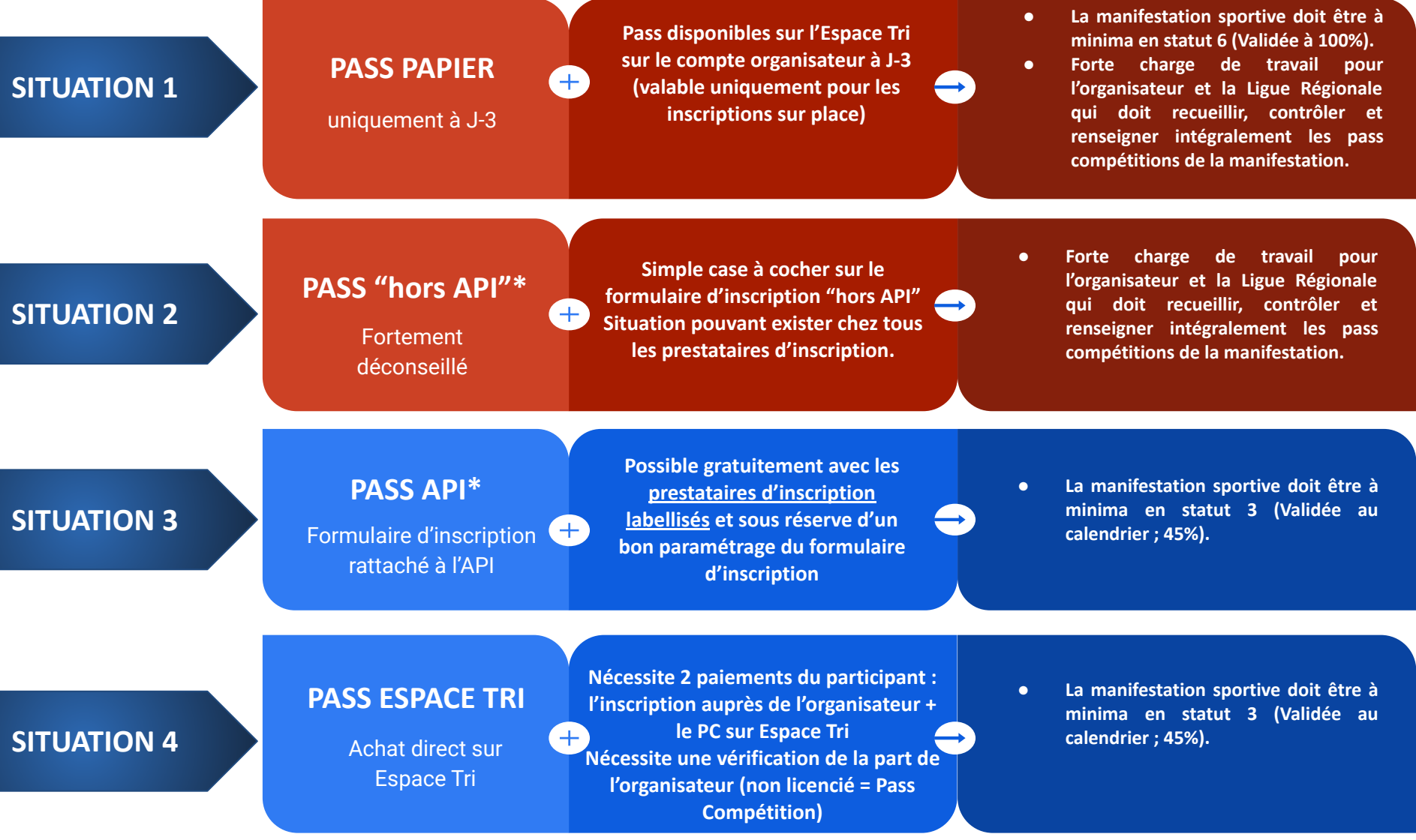

# **SITUATION 1 et 2 : PASS PAPIERS / HORS API**

#### **SAISIE DE L'ORGANISATEUR**

jusqu'à J+15 - relance à J+7 J+10 et J+13

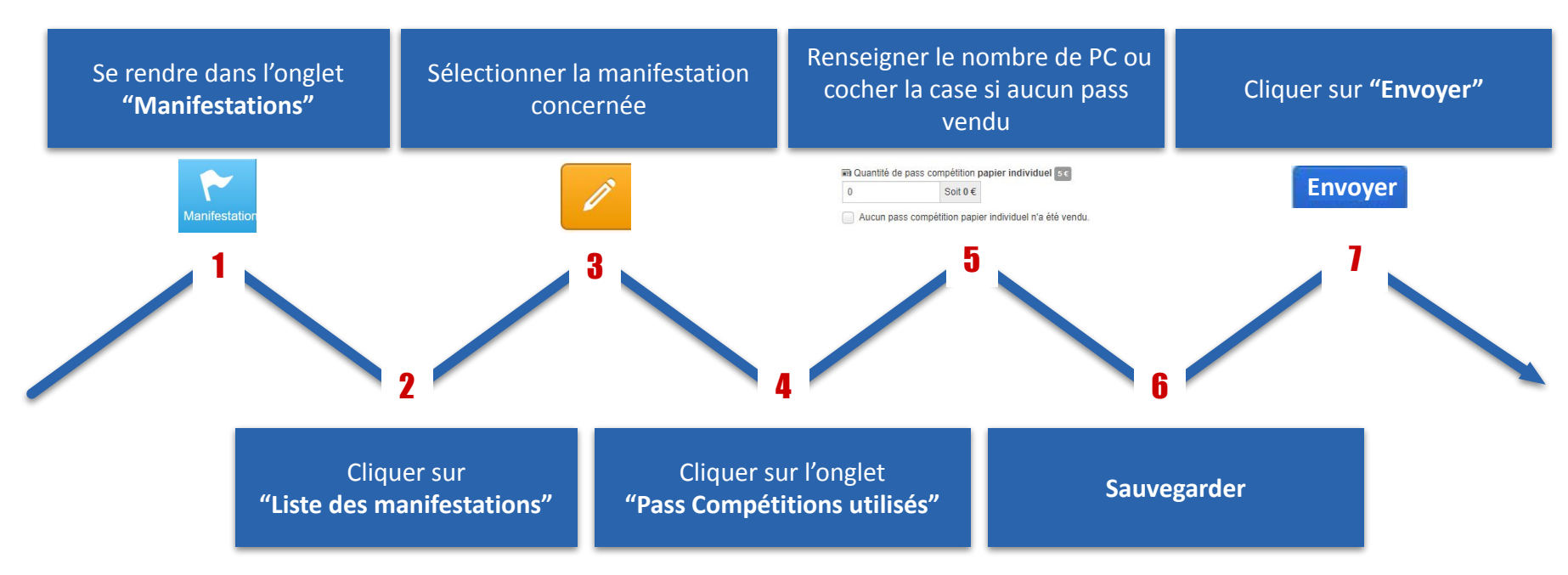

# **SITUATION 1 et 2 : PASS PAPIERS / HORS API**

### **SAISIE DE LA LIGUE**

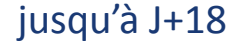

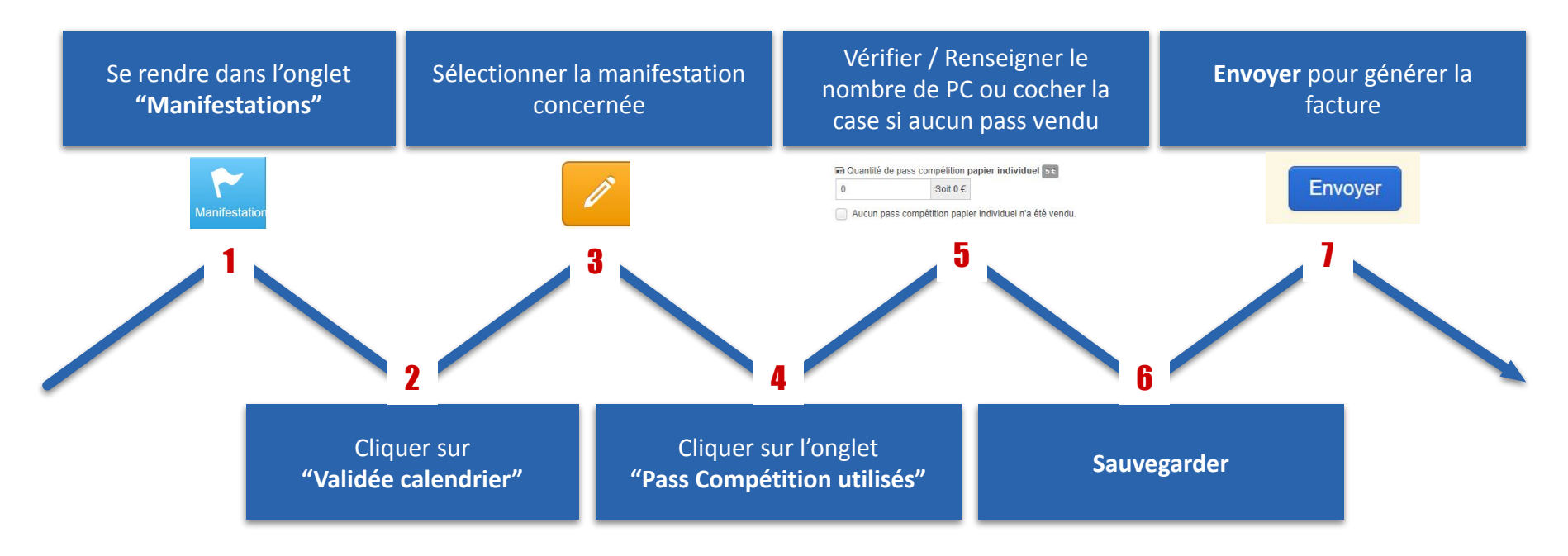

**A savoir que la ligue peut saisir les PC Papiers via le compte ligue sans attendre la saisie de la part de l'organisateur.**

**Attention : la facture ne sera générée que lorsque la ligue aura cliqué sur Envoyer**

### **FACTURATION SITUATION 1 et 2**

#### **J+18 - Blocage des modifications Pass Compétitions**

**J+19 - Édition de la facture Ligue > Organisateur** détaillée par épreuves des pass compétitions déclarés et validés par la Ligue

**J+19 - Édition de la facture Fédération > Ligue** détaillée par épreuves des pass compétitions déclarés et validés par la Ligue

**ATTENTION : En cas de demande de facture de la part du partant, l'édition de la facture sera gérée par l'organisateur.**

Lors de l'achat d'un Pass Compétition via un prestataire technique le participant peut demander une facture s'il le souhaite.

Si une facture est demandée, elle est générée et envoyée par Progest à l'entête de la ligue régionale vers le mail du participant à J+1 après l'achat. La mention "Encaissé par [le prestataire technique]" sera présente sur la facture si celui-ci est vendu via l'API.

La mention "Encaissé par Njuko" sera présente sur la facture si celui-ci est vendu via Espace Tri.

**J+19 après l'épreuve** : Facturation regroupant tous les pass compétitions ayant fait l'objet d'une facture individuelle au participant ou non avec en tête de la ligue vers le prestataire technique

**J+19 après l'épreuve** : Facturation Fédération > Ligue